*Rev. Eureka. Enseñ. Divul. Cien., 2006, 3(1), pp. 115-133* **EXPERIENCIAS, RECURSOS Y OTROS TRABAJOS**

# **COOPERACIÓN EN ENTORNOS TELEMÁTICOS Y LA ENSEÑANZA DE LA QUÍMICA**

*Gregorio Jiménez Valverde*(1) *y Anna Llitjós Viza*(2)

(1) *Departament de Química Ambiental, IES Mercè Rodoreda. L'Hospitalet de Llobregat (Barcelona). gjimene2@xtec.net* (2) *Grup Consolidat d'Innovació Docent de Didàctica de les Ciències. Grup de recerca ECEM [Ensenyament de les Ciències i Educació Mediambiental]. Universitat de Barcelona.*

[Recibido en Mayo de 2005; aceptado en Agosto de 2005]

### **RESUMEN[\(Inglés\)](#page-18-0)**

*En la presente comunicación se detalla una innovadora experiencia llevada a cabo durante los cursos 2001-02 y 2002-03 consistente en el uso del BSCW, un entorno telemático para el trabajo cooperativo, en el Ciclo Formativo de Grado Superior de Química Ambiental. En el artículo se detallan las principales características del entorno, cómo fue aplicado y los resultados que se obtuvieron, presentados en páginas* web *creadas por los propios estudiantes sobre diferentes aspectos de metales en aguas. El alumnado, a través de una encuesta, respaldó esta experiencia y mostró una actitud muy positiva en la creación de materiales hipermedia.*

**Palabras claves:** TICs e Internet; Didáctica de la Química; Aprendizaje Cooperativo Asistido por Ordenador; Entornos telemáticos; Creación de Materiales Hipermedia.

## **INTRODUCCIÓN**

Uno de los requisitos básicos que se exige a las instituciones educativas es la preparación de los estudiantes para participar en una sociedad en la que el conocimiento es uno de los recursos más importantes para el desarrollo económico y social. El profesorado, por tanto, está obligado a encontrar nuevos y mejores métodos pedagógicos para alcanzar estos retos. En este contexto, las Tecnologías de la Información y de la Comunicación (TICs) juegan un papel esencial en la reestructuración del proceso de enseñanza, por diversos motivos:

- constituyen por ellas mismas un volumen importante de currículum técnico, científico y cultural y, por tanto, implican un conjunto de técnicas imprescindibles para participar en nuestro entorno cultural.
- modifican los recursos educativos disponibles y la formación necesaria de educadores y docentes.

*Revista Eureka sobre Enseñanza y Divulgación de las Ciencias Asociación de Profesores Amigos de la Ciencia-Eureka. ISSN: 1697-011X. DL: CA-757/2003 DOI: http://dx.doi.org/10.25267/Rev\_Eureka\_ensen\_divulg\_cienc.2006.v3.i1.09 http://www.apac-eureka.org/revista*

 facilitan la comunicación entre personas, minimizando las dificultades de tiempo, espacio e idioma.

Dentro de las TICs, Internet se está convirtiendo en un recurso valioso para el profesorado de química, ya que ofrece nuevas y fascinantes maneras de aprender y proporciona una serie de ventajas en la enseñanza de esta materia, tales como la superación de barreras temporales y espaciales o la posibilidad de que el alumnado y el profesorado puedan publicar sus propios trabajos o materiales curriculares (Jefferies y Hussain, 1998). Actualmente no es difícil encontrar cursos telemáticos de química (Liu, Walter y Brooks, 1998; Judd, 1998, Robinson, 2000, Reeves y Kimbrough, 2004) o referencias al uso de Internet o de otras TICs en la enseñanza de la química: Internet como fuente de información (Varjola, 2000; Murov, 2001), uso de foros de discusión (Paulisse y Polik, 1999; Díez, 2005), enseñanza de laboratorio través de Internet y laboratorios virtuales (Cartwright y Valentine, 2002; Baran, Currie y Kennepohl, 2004; Cancilla, 2004), uso de tutoriales en formato web (Jiménez y Llitjós, 2005a; Donovan y Nakhleh, 2001; Koehler y Orvis, 2003), correo electrónico cooperativo (Pence, 1999), hipertexto cooperativo (Jiménez y Llitjós, 2005a), aplicaciones hipermedia (Tissue, 1996; Tissue, 1997) o la realización de ejercicios o deberes a través de Internet (Penn, Nedeff y Gozdzik, 2000).

Simultáneamente, la enseñanza avanza hacia un modelo que se aleja cada vez más de la "clase magistral" como base de la instrucción, en la cual la figura del profesor es el centro del sistema, y se dirige hacia un modelo que fomenta la participación activa del alumnado como medio fundamental del aprendizaje, en el cual el profesorado ejerce de guía del proceso.

El aprendizaje colaborativo asistido por ordenador es uno de los recursos basados en las TICs más prometedores para la mejora de la enseñanza. La presencia de la informática no es nueva en el proceso de aprendizaje (Jiménez y Llitjós, 2005b), pero hasta hace relativamente poco (aproximadamente hasta finales de la década de los ochenta), estos materiales didácticos se basaban en individualizar el proceso educativo. La omisión de la interacción social en estos entornos informáticos de aprendizaje preocupaba a muchos educadores de aquella época.

En los últimos quince años, la situación ha cambiado drásticamente. Gran parte de la investigación en el uso de las TICs en la educación considera más o menos explícitamente las posibilidades tecnológicas para facilitar la interacción social entre el profesorado y el alumnado y entre los propios estudiantes. La cooperación y la comunicación son dos conceptos fundamentales en un entorno virtual, pero la interacción social no lo es menos.

El presente trabajo tiene como objetivo describir el estudio realizado sobre el uso de una herramienta telemática para el trabajo cooperativo (BSCW) como recurso didáctico en determinadas clases de química del Ciclo Formativo de Grado Superior de Química Ambiental en el IES Mercè Rodoreda, de L'Hospitalet de Llobregat (Barcelona) durante los cursos académicos 2001-02 y 2002-03.

## **EL APRENDIZAJE COOPERATIVO**

El aprendizaje cooperativo puede definirse como aquella técnica pedagógica en la que los estudiantes trabajan juntos hacia la consecución de un objetivo común. El aprendizaje cooperativo no sólo consiste en trabajar en grupo, es decir, el rendimiento global que se obtiene no consiste en la "suma aritmética" de las contribuciones individuales de cada miembro del grupo, sino que cada uno aprende más de lo que hubiese aprendido en un contexto individualista, debido a las interacciones con los otros miembros de su grupo. El aprendizaje cooperativo está en contraposición con el aprendizaje individualista, en el que los alumnos trabajan solos para alcanzar objetivos no relacionados con los demás e independientes de ellos y el hecho de que un individuo cumpla su objetivo, no influye en que los otros alcancen los suyos. Tampoco coincide con el aprendizaje competitivo, que consiste en la concentración del esfuerzo del alumno para que se desempeñe mejor y con más precisión que sus compañeros, de tal manera que el alumno siente que puede alcanzar sus objetivos sólo si los otros fracasan en alcanzar los propios (Johnson y Johnson, 1999).

La característica principal del aprendizaje cooperativo es la interdependencia positiva (los esfuerzos de cada integrante del grupo no sólo le benefician a él mismo sino a todos los demás miembros). Debido a ella, el trabajo cooperativo necesita diversos tipos de coordinación: distribuir y organizar el trabajo, así como, discutir cómo éste se organiza y se lleva a cabo.

Otros componentes importantes del aprendizaje cooperativo incluyen la responsabilidad individual y grupal (el grupo debe asumir la responsabilidad de alcanzar su objetivo común y cada miembro será responsable de cumplir con la parte de trabajo que le corresponda), la interacción estimuladora del éxito de los demás miembros del grupo (preferentemente cara a cara), el uso adecuado de habilidades interpersonales y grupales (deberán desarrollar habilidades como la resolución de conflictos, la negociación, la comunicación efectiva entre los miembros de un grupo) y la evaluación grupal (o capacidad de procesar la eficacia con que funcionó el grupo) (Johnson, Johnson y Holubec, 1999)

Las ventajas del aprendizaje cooperativo están ampliamente difundidas en la bibliografía y, entre las más destacables podríamos citar las siguientes: la mejora del rendimiento de los estudiantes, el incremento de su responsabilidad y participación activa en el proceso de aprendizaje (puesto que el aprendizaje cooperativo es una técnica pedagógica centrada en el estudiante), así como una mayor autoestima y unas relaciones interpersonales más positivas que las que se obtienen con esfuerzos competitivos o individualistas (Slavin, 1995).

Numerosos estudios avalan la eficacia del aprendizaje cooperativo en la didáctica de la química (Bowen, 2000) tanto en la educación secundaria (Okebukola y Ogunniyi, 1984) como en niveles superiores (Cooper, 1995). El trabajo cooperativo no sólo se aplica en el aula (Kogut, 1997), sino también en el laboratorio (Wenzel, 1995).

#### *Groupware*

El trabajo cooperativo asistido por ordenador se basa principalmente en herramientas informáticas llamadas groupware: software que facilita la coordinación y cooperación necesarias entre individuos que forman parte de organizaciones. El groupware puede ser de dos tipos: estructurado o no estructurado (Prendes, 2003). El no estructurado consiste en utilizar distintas aplicaciones y recursos telemáticos para promover la cooperación entre usuarios (por ejemplo, un entorno integrado consistente en un foro para la comunicación asincrónica, un chat para la comunicación sincrónica y un espacio FTP para almacenar la información). En el groupware estructurado, sin embargo, se integran las diferentes posibilidades para la cooperación en un entorno telemático unificado en que se registran las acciones de los usuarios y se presenta una interfaz de comunicación a través de la cual se organiza la información. Además, las diferentes herramientas de groupware pueden clasificarse según si permiten o no la cooperación entre miembros que coinciden geográfica y/o temporalmente. Se habla de groupware sincrónico cuando éste permite a los miembros del grupo trabajar al mismo tiempo aunque estén en lugares diferentes (videoconferencia, pizarra cooperativa, chat...); en cambio, el groupware asincrónico posibilita la comunicación que ocurre con un retardo de tiempo, permitiendo a los participantes usarlas a su propia conveniencia (correo electrónico, calendario de grupo, hipertexto cooperativo, foros, entornos de espacio compartido...). La herramienta que hemos utilizado en este estudio, el BSCW, es un ejemplo de groupware estructurado asincrónico basado principalmente en entornos de espacio compartido, si bien tiene soporte para otras funcionalidades asincrónicas, como el hipertexto cooperativo, foros o calendarios de grupo.

#### *BSCW*

BSCW corresponde a las siglas *Basic Support for Cooperative Work* (soporte básico para el trabajo cooperativo). El BSCW es un entorno telemático flexible y gratuito que facilita el trabajo cooperativo a personas que no coinciden en el espacio y/o en el tiempo.

El BSCW es un recurso didáctico que no precisa de requisitos especiales: simplemente hace falta un ordenador con conexión a Internet y un navegador (Internet Explorer o Mozilla, por ejemplo). Sólo debe indicarse la página *web* en la que se encuentra alojado nuestro servidor en el navegador. El sistema BSCW controla diferentes espacios de trabajo compartidos por distintos usuarios. Cada espacio de trabajo puede contener diferente tipo de información: documentos, dibujos, enlaces a otras páginas web, foros... Los contenidos de cada espacio de trabajo se presentan como objetos de información ordenados según una jerarquía de carpetas (similar al sistema operativo *Windows o Mac*). Además de la información normal que se puede descargar como en cualquier otra página *web*, los usuarios también pueden subir información desde sus ordenadores.

| <b>BSCW</b><br>Fichero |     | Editar<br>Ver<br>Opciones<br>Ayuda<br>Ir a<br>Público<br>Inicio                                | Portap         | Papira | Addr                         | Agenda Marcad<br>Tareas | Maletín                        |                       |
|------------------------|-----|------------------------------------------------------------------------------------------------|----------------|--------|------------------------------|-------------------------|--------------------------------|-----------------------|
| Su lugar:              |     | tr)<br>:gregoj                                                                                 |                |        |                              |                         |                                |                       |
| 口口                     |     | dar por visto copiar enlace cortar eliminar archivo calificación traer verificar al maletín    |                |        |                              |                         |                                |                       |
|                        | ▶   | :gregoj                                                                                        |                |        |                              |                         | 9 de entradas                  | $\blacktriangleright$ |
|                        |     | Nombre                                                                                         |                |        | Tamaño Compartir Propietario | Última modificación     | Eventos                        | Acción                |
| ŧ<br>п                 | 125 | Alumnos 01 02                                                                                  | $\overline{4}$ | 男      | grego2002                    | 2003-12-06              | $\bullet$ ov                   | I.                    |
| ÷.                     |     | Alumnos 02 03                                                                                  | $\overline{4}$ | Ç.     | gregoj                       | 2003-12-06              | $\bullet$ out                  | B                     |
| £                      |     | Alumnos 03 04                                                                                  | 3              | R      | gregoj                       | 2003-12-06              | ை என                           | IX                    |
| ŧГ                     | m.  | <b>Compartides</b><br>Carpetes compartidas con: Genis, Edu.                                    | 3              |        | gregoj                       | 2003-12-06              | $\bullet$ $\bullet$            | E                     |
| ŧЕ                     | n   | gregoj<br>Carpeta del profesor                                                                 | 10             |        | gregoj                       | 2005-04-12 01:43        | ä.                             | B                     |
| г<br>£.                | n   | <b>Teledoc</b>                                                                                 | $\overline{2}$ |        | gregoj                       | 2003-08-22              | ு குர                          | $\blacktriangleright$ |
| Г.<br>÷                | ♦   | www.quimicambiental.com<br>Web del CFGS de Química Ambiental<br>http://www.quimicambiental.com |                |        | gregoj                       | 2005-04-12 01:43        | 县                              | E                     |
| п                      | Ń   | justificante.doc                                                                               | 19.5K          |        | gregoj                       | 2005-04-12 01:42        | $\mathscr{D}$ of $\mathscr{D}$ | $\blacktriangleright$ |
|                        | R   | notas2003-04.xls                                                                               | 48.5K          |        | gregoj                       | 2004-06-21              | <b>ORON</b>                    | D                     |

**Figura 1.-** *Página de inicio del usuario "gregoj" en el entorno BSCW.*

¿Cuáles son las características que hacen del BSCW una herramienta tan atractiva para la docencia? Entre las principales, destacamos las siguientes:

- Es un entorno gratuito y fácil de utilizar. En el caso del servidor público, se accede a través de <http://bscw.fit.fraunhofer.de/> Cada usuario tiene 20 MB de espacio para colgar sus documentos. Los miembros se tienen que identificar mediante un nombre de usuario y contraseña para poder acceder a sus espacios de trabajo.
- El sistema dispone de un sofisticado modelo de derechos de acceso que permite, por ejemplo, que un usuario tenga un control total sobre los objetos contenidos en una determinada carpeta, mientras que el resto de usuarios sólo tenga acceso de lectura o no tenga ningún tipo de acceso. De hecho, es necesaria la figura de un gestor de cada espacio para controlar los miembros de ese espacio de trabajo compartido. Normalmente la figura del gestor es el docente.
- El sistema BSCW ofrece una funcionalidad de agendas de grupo, para que los usuarios puedan organizar el trabajo cooperativo a realizar.
- Soporte multilingüe: la interfaz del sistema se puede configurar en un idioma determinado. La traducción a algunos idiomas (castellano, catalán...) ha sido realizada por usuarios del sistema y está disponible públicamente.
- Foros de discusión: Los usuarios pueden iniciar una discusión sobre cualquier tema que deseen y el sistema presenta el hilo de discusiones a propósito de ese tema inicial de una manera agradable. Webb (1989) encontró que los estudiantes que más provecho obtuvieron del aprendizaje cooperativo fueron aquellos que

proporcionaron explicaciones elaboradas a los demás miembros del grupo cooperativo. El hecho de que un estudiante exprese su opinión le ayuda a comparar su comprensión sobre un tema con la de sus compañeros de grupo y, por tanto, puede validar sus ideas o bien encontrar discrepancias que le ayudarán a aprender significativamente (Steeples y Mayes, 1998).

Un entorno para el trabajo cooperativo como el BSCW debe informar sobre lo que sucede en él para permitir que los usuarios coordinen su trabajo. El servicio de "eventos" es un intento del sistema de proporcionar a los usuarios informaciones de los otros participantes respecto de los objetos del espacio de trabajo compartido. Es decir, si un estudiante perteneciente a un grupo realiza una modificación en algún fichero de este grupo mientras sus compañeros están desconectados, cualquiera de estos otros compañeros podrá saber la próxima vez que se conecte que ese fichero fue modificado porque aparecerá un icono indicativo junto al fichero modificado. Los "eventos" se producen cuando un usuario realiza cualquier acción en un espacio de trabajo compartido y los muestra en forma de iconos identificativos:

 $\forall$  (objeto nuevo),  $\triangle$  (objeto editado),  $\rightarrow$  (objeto movido),  $\bullet$  (evento dentro de esa carpeta) y <sup>coro</sup> (objeto leído o abierto).

| Nota <b>V</b><br>Gracias por la nota Grego, estaba a punto de incluir las últimas modificaciones cuando la he<br>visto, más que nada porque es un poco lentillo lo de ir grabando uno a uno (sin contar con la<br>velocidad supersónica de mi ordenador). Referente al "Sr" me está costando encontrar la<br>información que necesito, en las técnicas de análisis la información que he encontrado ha<br>sido en un libro; sobre legislación no he encontrado casi nada (podríamos preguntar a ). Y<br>sobre los enlaces, hay incluidos cuatro, pero poca cosa debido a la información que he<br>podido encontrar. Así que se aceptan sugerencias.                                                                                                    | torrente luis<br>2002-02-11 |  |
|----------------------------------------------------------------------------------------------------|-----------------------------|--|
| $^{71}$<br>RE: Nota<br>Luis, con la información que te di de las técnicas es suficiente, aunque es cierto que no<br>hay mucha información de las técnicas de análisis. Conviene que enlaces la explicación<br>de la tecnica de analisis con el fichero final que habla justamente de esa tecnica. Por<br>otra parte, cuando hables de un metal, haz un enlace a ese metal (también tienes la<br>lista de los ficheros finales de los metales para que puedas saber el enlace exacto). En<br>cuento a la legislación, mira el BOE que hay al final del dossier de la asignatura te<br>ayudará. Si no aparece nada respecto al Sr, pues es que no tiene máximo pero:<br>recuerda que el Sr tiene un isótopo radiactivo y que, por tanto, debe haber un máximo de<br>radiactividad en aguas. El miercoles podemos seguir comentando todo esto en directo<br>o bien podemos seguir debatiendo en el foro. Grego | gregoj<br>2002-02-11        |  |
| $RE: Nota \blacktriangleright$<br>21<br>la carpeta, Grego, no me sale hacer el enlace con los ficheros finales de técnicas, ¿la carpeta<br>donde tengo que hacer el enlace es: metal_técnica.html? El origen en este caso del<br>enlace es el fichero final y el destino la técnica que yo he escrito, no? Referente a la<br>lesgilación de momento no hemos encontrado nada, "Sr wanted dead or alive".<br>Sandra & Luis.                                                                                                    | torrente_luis<br>2002-02-13 |  |

**Figura 2.-** *Ejemplo de una intervención en el foro.*

El BSCW registra los eventos y presenta los que son recientes a cada usuario, hasta que éste actualiza el sistema y borra todos los eventos. Cada entrada de un evento describe qué se ha hecho, cuándo se ha hecho y quién lo ha hecho. Además, el sistema envía diariamente un correo electrónico a todos los usuarios con los eventos que han tenido lugar en los espacios de trabajo de los cuales son miembros.

El sistema también permite realizar búsquedas a los distintos usuarios: a partir de nombres, contenidos o propiedades específicas se pueden encontrar objetos o averiguar la fecha de modificación de un documento.

El entorno BSCW es, por tanto, un recurso de recursos. Es un sistema abierto, flexible y dinámico, que no permanece fijo, sino que puede evolucionar o cambiar siempre que se considere necesario y en eso se centra una parte de su interés por su aplicación en el mundo de la docencia. Permite, dentro de un marco común, diseños específicos para cada asignatura o grupo de asignaturas, adaptables a la gran diversidad del alumnado y de estrategias de aprendizaje, aspecto este último muy importante y significativo en la actualidad. De hecho, el entorno es tan flexible que permite, entre otras cosas, las siguientes (Puigcerver et al., 2001):

- Abrir una carpeta con material de interés para el alumnado (dossieres electrónicos, páginas *web*, fotografías, etc). En la elaboración de esta carpeta pueden intervenir tanto el profesorado como el alumnado, en función de los derechos de acceso que haya establecido el docente.
- Que los estudiantes de un grupo cooperativo puedan elaborar sus propias producciones y que, una vez concluidas, puedan ser consultadas por el resto del grupo-clase además de por el docente.
- Una interactividad en la corrección de las producciones de los estudiantes: todos son copartícipes de las correcciones de todos, lo cual favorece notablemente el proceso de autocorrección.
- Crear una carpeta tipo "tablón de anuncios" en la cual se pueden colgar noticias de actualidad, o relacionadas con la asignatura correspondiente, y comentarlas como si de un debate se tratara, así como avisos de actividades de interés general (conferencias, charlas o exámenes).
- Que los miembros de un grupo cooperativo puedan realizar los trabajos encargados por el profesorado disponiendo de un espacio común propio al cual el resto del grupo-clase no tiene derecho de acceso, si es que cada grupo cooperativo tiene asignada la misma tarea, o tiene derecho de sólo lectura (si cada grupo cooperativo realiza una tarea diferente), y en donde pueden colgar documentos, gráficos, fotografías, archivos de vídeo, etc. Los miembros de este grupo podrán acceder a este espacio desde cualquier ordenador conectado a Internet y podrán modificar documentos o comentarios, añadir nuevos objetos o comentarios y descripciones, etc. De esta manera, puede realizarse una parte del trabajo en grupo sin que sea necesario que el resto de miembros de un grupo cooperativo tengan que coincidir sistemáticamente en el espacio y en el tiempo. Los estudiantes podrán poner en común las informaciones que hayan recogido de manera no necesariamente presencial y el sistema de *eventos* del BSCW les mantendrá informados sobre las actividades del resto de su grupo cooperativo.
- Que todos los grupos cooperativos tengan acceso a las producciones finales elaboradas por el resto de grupos cooperativos, ajustando convenientemente los derechos de acceso a las diferentes carpetas de grupo, con lo que se favorece su

difusión y permite una discusión ágil y sencilla de estas producciones en los foros asociados a cada una de estas carpetas.

- Que el profesorado de la asignatura tenga un control total sobre todo lo que sucede en todos los espacios de trabajo compartidos. Si lo desea, podrá incluso mantener una atención al alumnado o un sistema de tutorías los 7 días a la semana.
- Que el profesorado pueda elaborar unas fichas de control de los estudiantes dentro de estos espacios de trabajo compartidos, que ayudarían a evaluar su actividad por la cantidad y el tipo de actividades realizadas en el entorno: lectura, copia, modificaciones o creación de un documento... El profesorado sabría si estas acciones tuvieron lugar de una manera repartida a lo largo de la duración del proyecto o si se centraron en los últimos días del mismo. De hecho, el profesorado puede realizar búsquedas por nombres de usuario (estudiantes) y obtener un listado de todas las acciones que cada estudiante ha realizado a lo largo del tiempo y así conocer la naturaleza de estas interacciones y cuantificarlas.

## **DESCRIPCIÓN DEL ESTUDIO**

El presente estudio se llevó a cabo en el IES Mercè Rodoreda de L'Hospitalet de Llobregat (Barcelona) con estudiantes del Ciclo Formativo de Grado Superior de Química Ambiental. El BSCW se utilizó como recurso didáctico en la unidad didáctica "metales en aguas" correspondiente al módulo de "Depuración de Aguas". El CFGS de Química Ambiental tiene una duración de un curso académico y cada año se matriculan aproximadamente 60 estudiantes que, para este módulo, se estructuran en tres grupos-clase, de aproximadamente 20 estudiantes cada uno.

En primer lugar fue necesario registrar a todo el alumnado como usuario del espacio público del BSCW. Para el registro en el BSCW sólo es necesaria una dirección de correo electrónico válida, ya que, una vez introducida esa dirección de e-mail en el BSCW, el usuario recibe un e-mail de invitación y tiene que activar un enlace para continuar el proceso de registro. El sistema le pide entonces un nombre de usuario y una contraseña. Para evitar pérdidas de contraseña y para garantizar que los estudiantes tuviesen nombres de usuario homogéneos, fue el propio profesor quien realizó el proceso de registro de los estudiantes, asignándoles un nombre de usuario del tipo "apellido1\_nombre" a cada uno en el curso 2001-02, y un nombre de usuario "genérico" ("gr-A\_01", "gr-B\_12, "gr-C\_05", etc) en el curso 2002-03.

La adopción de un nombre de usuario genérico que se hizo en el curso 2002-03 fue para utilizar esos mismos nombres de usuario en cursos posteriores y evitar, de esa manera, tener que registrar cada año a 60 estudiantes diferentes: con el nombre de usuario genérico simplemente hay que cambiar la contraseña y "vaciar" el espacio de trabajo de cada estudiante al finalizar cada curso académico.

Una vez registrado a todo el alumnado, era necesario crear los espacios de trabajo de cada alumno, de cada grupo cooperativo y de cada grupo-clase, ajustando convenientemente los derechos de acceso a cada uno de estos espacios de trabajo

(carpetas). Hay que tener presente que la flexibilidad que permite el BSCW se debe a que no parte de ninguna estructura predeterminada: cuando uno se conecta al BSCW por primera vez justo después de registrarse encuentra un espacio totalmente desierto. A partir de aquí, el/la usuario/a crea su(s) propio(s) espacio(s) de trabajo donde va creando y colgando objetos (documentos, carpetas, foros de discusión, URLs...) y después puede "compartirlos" con aquellas personas con las que quiera trabajar cooperativamente. En este caso, cada uno de los estudiantes tenía acceso a tres carpetas:

| <b>ELSET</b>                                                                                                    |                |                          |                   |                  |                |                          |
|----------------------------------------------------------------------------------------------------|----------------|--------------------------|-------------------|------------------|----------------|--------------------------|
| Edición<br>Archivo<br>Ver<br>Ayuda<br>Opciones<br> ra                                                                                                    |                |                          |                   |                  |                |                          |
|                                                                                                    |                |                          | Inicio<br>Público | Portap<br>Papira | Dirs<br>Agenda |                          |
| Su ubicación:<br>:alvarez_bea<br>Lr)                                                                                                    |                |                          |                   |                  |                |                          |
| 医同<br>copiar<br>visto<br>recortar<br>borrar                                                                                                    |                |                          |                   |                  |                |                          |
| :alvarez_bea                                                                                                    |                |                          |                   |                  | 3 entries      | D                        |
| Nombre                                                                                                    | Size           | Compartido Nota Calific. | Propietario       | Fecha            | Eventos        | Acciones <sup>®</sup>    |
| г<br><b>Todos ModuloA</b><br>rп<br>He cambiado la organización de las carpetas:<br>nuevamente todos volvéis a tener vuestra carpeta<br>privada. El trabajo que cada pareja ha hecho sobre un<br>metal se encuentra en una carpeta cuyos miembros<br>son los autores del trabajo. No os liéis. Grego | $\Omega$       |                          | gregoj            | 2002-08-25 15:21 | <b>COLLEGE</b> | $\blacktriangleright$    |
| г<br>r<br>alvarez bea                                                                                                    | 0              |                          | gregoj            | 2002-03-30 00:05 |                | Þ                        |
| г<br>Cd moduloA<br>Cd (cadmio) - Tere Barajas y Bea Alvarez (modulo<br>A)                                                                                                    | $\overline{c}$ |                          | gregoj            | 2002-03-29 19:17 |                | $\overline{\phantom{a}}$ |

**Figura 3.-** *Página de inicio de la alumna Bea Álvarez donde se observan tres tipos de carpeta: la personal ("alvarez\_bea"), la de grupo cooperativo "Cd\_moduloA" y la de grupo-clase "\_Todos\_ModuloA".*

- *Carpeta personal*: una carpeta donde sólo el estudiante (y el profesor) tienen total acceso. El alumnado utilizó esta carpeta para realizar los ejercicios de iniciación al BSCW y al editor HTML, como se explicará más adelante.
- *Carpeta de grupo cooperativo*: carpeta donde tenían total acceso los miembros del grupo cooperativo (en principio formado por dos estudiantes del mismo grupoclase). En esta carpeta debía tener lugar la elaboración cooperativa del proyecto del grupo, con las posibilidades que para la cooperación asincrónica permite el BSCW. El resto de estudiantes del mismo grupo-clase tenían acceso de sólo lectura a las carpetas de grupo cooperativo ajenas a las suyas. El acceso de sólo lectura, o "restringido", permite entrar en la carpeta y ver, consultar, leer, copiar o descargarse cualquier fichero que haya en ella, pero no pueden borrar, modificar o editar nada. Según Johnson et al. (1999) "los grupos de aprendizaje cooperativo permiten que, además del docente y los contenidos académicos, los propios compañeros sean fuentes de información". El alumnado de los otros grupos-clase no tenía ningún tipo de acceso a esta carpeta, ya que se dio la circunstancia que algunos de los proyectos a realizar eran idénticos para grupos cooperativos de diferentes grupos-clase.

 *Carpeta de todo el grupo-clase*: carpeta compartida por todo un grupo-clase, donde todo el alumnado tenía total acceso: subir o borrar documentos, crear subcarpetas, participar en el foro, colgar direcciones de páginas *web* que pudieran ser interesantes para todo o parte del grupo-clase. El profesor también aprovechaba este espacio para colgar documentos útiles para todo el grupo-clase, como manuales, guías y páginas *web* interesantes. A través de esta carpeta, el alumnado podía entrar, con permiso restringido, a cualquiera de las carpetas de grupo cooperativo mencionadas en el párrafo anterior.

| 区区 |              | visto       | enviar              | copiar                                                    | recortar                                                                                                    | borrar | archivar | calificar                            | cargar        |        | verificar |                  |         |          |
|----|--------------|-------------|---------------------|-----------------------------------------------------------|----------------------------------------------------------------------------------------------------|--------|----------|--------------------------------------|---------------|--------|-----------|------------------|---------|----------|
|    | ይ            |             | Todos ModuloA       |                                                           | He cambiado la organización de las carpetas:<br>nuevamente todos volvéis a tener vuestra carpeta<br>privada. El trabajo que cada pareja ha hecho sobre un<br>metal se encuentra en una carpeta cuyos miembros<br>son los autores del trabajo. No os liéis. Grego |        |          |                                      |               |        |           |                  |         |          |
|    |              | Nombre      |                     |                                                           |                                                                                                    |        |          | Compartido Nota Calific. Propietario |               |        |           | Fecha            | Eventos | Acciones |
|    | 厂会           |             |                     | gula rapida de bscw.htm<br>Guia Rapida (y Breve) del BSCW | http://bscw.gmd.de/pub/bscw.cgi/d33399361-4/%2a/%<br>2a/%2a/%2a/quia_rapida_de_bscw.htm                                                                                                    |        |          |                                      |               | gregoj |           | 2002-02-25 12:51 |         |          |
|    | 厂业           | tabla.html  | elementos químicos. | http://ciencianet.com/tabla.html                          | Aguí teneis curiosidades a cerca de todos los                                                                                                    |        |          |                                      |               | gregoj |           | 2002-01-15 22:44 |         | B        |
|    | 厂命           |             |                     | www.webelements.com/<br>http://www.webelements.com/       | Aquí tenéis más información de los elementos<br>químicos (que os será útil para vuestro trabajo). Hay<br>fotitos de los elementos químicos!!!!                                                                                                    |        |          |                                      |               | gregoj |           | 2002-01-22 21:00 |         | B        |
|    | 口圆           |             |                     |                                                           | manual netscape composer.pdf                                                                                                    |        |          |                                      | 田             | gregoj |           | 2002-01-15 22:23 |         | D        |
|    |              |             |                     |                                                           | Mini Guia del Netscape composer (redactor)                                                                                                    |        |          |                                      |               |        |           |                  |         |          |
| г  | B            | analíticas. |                     | metales tecnicas.html                                     | En este fichero tenéis los enlaces a los trabajos de<br>otros elementos que hacen vuestros compañeros, así<br>como los enlaces a trabajos sobre diferentes técnicas                                                                                              |        |          |                                      | $\frac{1}{1}$ | gregoj |           | 2002-03-13 16:58 |         |          |
| г  | $\mathbf{r}$ |             |                     |                                                           | QUEDA INAUGURADO EL FORO                                                                                                    |        |          |                                      |               | gregoj |           | 2002-04-08 00:00 | did     | D        |

**Figura 4.-** *Interior de la carpeta de grupo-clase "Todos\_ModuloA".*

De esta manera, cuando un estudiante entraba por primera vez en el BSCW, encontraba 3 carpetas: la personal, la de grupo cooperativo y la de grupo-clase. Es decir, además del registro de todo el alumnado, el profesor tuvo que crear 60 carpetas individuales, 30 de grupo cooperativo y 3 de grupo-clase (para cada uno de los dos cursos escolares), ajustando convenientemente para cada carpeta los miembros que tenían acceso y el tipo de acceso.

Las primeras sesiones de este proyecto se destinaron a que los estudiantes aprendieran a utilizar la funciones básicas del BSCW: colgar objetos (archivos, carpetas, páginas *web*), copiar, recortar, mover, descargar ficheros, añadir notas, participar en los foros, añadir descripciones en los objetos... También aprendieron el

significado de los iconos de eventos. En el segundo año, los estudiantes tuvieron a su disposición una pequeña guía de consulta sobre el BSCW creada por nosotros:

### <http://www.xtec.net/~gjimene2/llicencia/tutorials/bscw/>(en catalán).

Una vez que el alumnado se había habituado al entorno BSCW, comenzaron las sesiones de aprendizaje del editor HTML para crear páginas *web* y, de esa manera, poder realizar el proyecto. A pesar de que a partir de la versión 4.3, lanzada el 15 de julio de 2005, el BSCW incorpora un editor HTML de tipo *WYSIWYG* ("lo que ves es lo que obtienes"), en el momento de realizar esta experiencia el BSCW no disponía de esta funcionalidad y, dado que el BSCW es una herramienta gratuita, se consideró la opción de utilizar un editor HTML de tipo *WYSIWYG* también gratuito, de tal manera que cualquier instituto pueda repetir esta experiencia sin necesidad de software comercial, aunque se ha de ser consciente de que el software de libre distribución generalmente presenta menos posibilidades técnicas que un software comercial. El editor HTML elegido fue el Netscape Composer 4.78.

¿Por qué hacer un proyecto en formato de página *web* (HTML)? Aunque pueda parecer obvio que si se trabaja en un entorno telemático los ficheros que se generen hayan de ser .htm(l), lo cierto es que nada obliga a que éste sea el único tipo de fichero válido. Otras experiencias educativas con entornos telemáticos (Llitjós, Jiménez, Carandell y Puigcerver, 2003) han utilizado ficheros creados con editores de texto (MS Word, por ejemplo) o de diapositivas (MS Powerpoint, por ejemplo). A pesar del esfuerzo que suponía tener que enseñar al alumnado el uso de editores HTML, puesto que sólo un 4% del alumnado tenía conocimientos suficientes de creación de páginas *web*, el hecho es que nos decidimos a trabajar con páginas *web* por dos motivos:

- Los ficheros .htm(l) acostumbran a ocupar poco espacio, reduciendo el tiempo de carga de la página *web* y no requieren la ejecución de un tercer programa, como pasaría si se hubiese realizado el proyecto con MS Word o MS Powerpoint.
- La creación de ficheros .htm(l) permiten otro tipo de cooperación adicional: hipertexto cooperativo (Jiménez y Llitjós, 2005a).

Netscape Composer es una herramienta de fácil aprendizaje, aunque presenta una funcionalidad limitada, especialmente si se compara con otros editores HTML comerciales populares como MS Frontpage o Dreamweaver. Es una herramienta bastante intuitiva y en algunos aspectos se asemeja a un editor de texto, aunque se diferencia de éstos en algunos aspectos, de entre los cuales destacamos:

- Los formatos no son tan fáciles de aplicar. A menudo hay que recurrir al uso de tablas (con líneas transparentes) para situar los objetos por toda la página.
- Se tienen que colgar las páginas *web* que se han realizado. Para eso se utiliza la opción "publicar" del Netscape Composer o la opción correspondiente del BSCW para subir un fichero al servidor.
- La creación de enlaces (*links*) a otras páginas web, a direcciones de correo electrónico o bien a otras partes del mismo documento es una función importante respecto de un editor de textos.

Los estudiantes aprendieron a usar el editor Netscape Composer y, además de las explicaciones del profesor, podían consultar unos tutoriales sencillos creados por el propio profesor en los que se explicaba cómo utilizar el Netscape Composer junto con el BSCW. Estos tutoriales pueden consultarse en:

<http://www.xtec.net/~gjimene2/llicencia/tutorials/composer-bscw/>

Para practicar el manejo de ambas herramientas, los estudiantes tuvieron que realizar una serie de ejercicios previos a la elaboración del proyecto. Por ejemplo, en el curso 2002-03, el alumnado se distribuyó en grupos de seis componentes y cada grupo realizó un informe sencillo, en formato página *web*, con los resultados analíticos que ellos mismos habían obtenido en una salida de campo, en la que analizaron el agua del río Llobregat en seis puntos diferentes. Estos informes pueden consultarse en:

<http://www.xtec.net/~gjimene2/llicencia/llobregat2002/>

Una vez que el alumnado había adquirido las habilidades básicas del BSCW y del Netscape Composer, empezaron a trabajar sobre el proyecto asignado: cada grupo cooperativo debía realizar una serie de diferentes páginas *web* sobre un metal en concreto y su presencia y análisis en aguas. Cada grupo cooperativo, en cada grupoclase, debía realizar el proyecto sobre un metal diferente. El sistema de derechos de acceso del BSCW permitía que todo el alumnado de un mismo grupo-clase pudiera ver el progreso y el trabajo del resto de compañeros de su grupo-clase y, por tanto, aprender con aquello que sus compañeros iban haciendo, además de compartir información en la carpeta de grupo-clase. Los proyectos asignados a los grupos cooperativos de los tres grupos-clase eran independientes y esto permitió que pudiera haber proyectos sobre el mismo metal en grupos-clase diferentes.

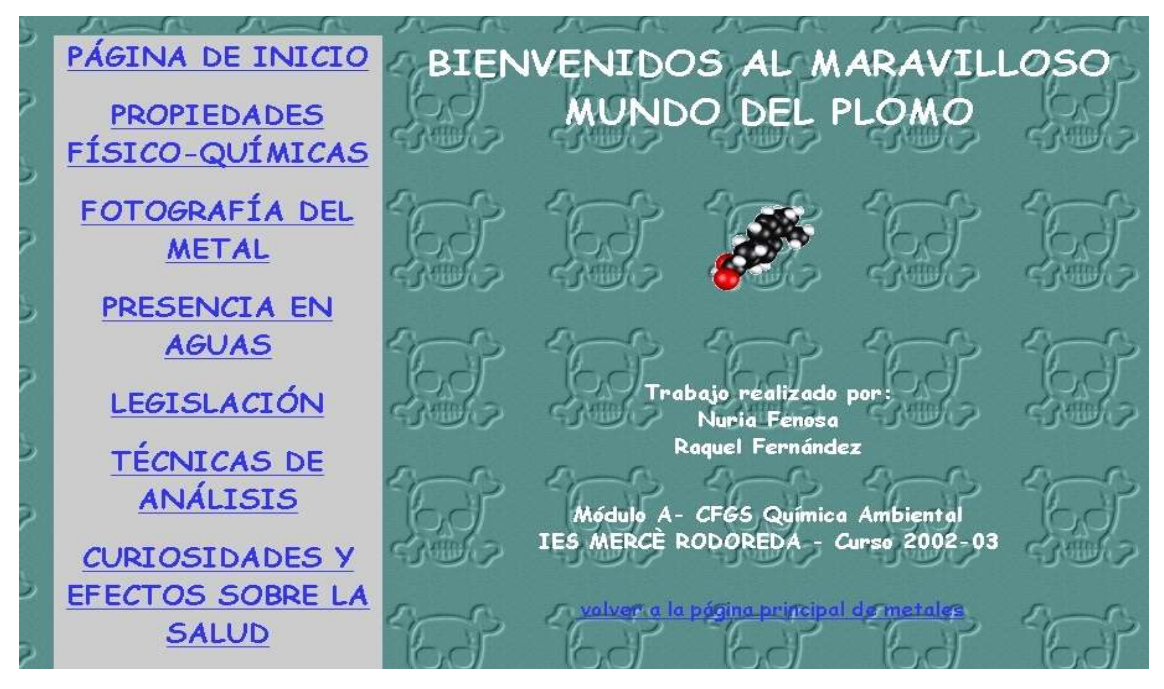

**Figura 5.-** *Página principal del trabajo realizado sobre el plomo.*

El proyecto de cada metal consistía, en concreto, en una serie de páginas *web* enlazadas entre ellas, y cada página debía hacer referencia a un aspecto concreto del metal:

- *Página de inicio:* El nombre del metal y el de los autores
- *Propiedades fisicoquímicas del metal*.
- *Fotografías:* Imágenes del metal en su estado nativo o de sus compuestos.
- *Presencia en aguas:* Información sobre la presencia del metal en aguas naturales (orígenes y niveles).
- *Legislación:* Niveles máximos permitidos por la legislación de dicho metal en aguas potables de redes públicas (los trabajos del curso 2001-02 hacen referencia al RD 1138/1990, derogado por el RD 140/2003).
- *Técnicas de análisis:* Métodos analíticos para determinar el metal en aguas.
- *Curiosidades y efectos sobre la salud:* Efectos del metal en el organismo humano y curiosidades sobre el metal.

Además de para crear enlaces de hipertexto cooperativo (Jiménez y Llitjós, 2005a), los estudiantes tuvieron que consultar Internet para buscar la información necesaria para completar el proyecto. La búsqueda de información a través de Internet obligaba a los estudiantes a analizar la información de las páginas *web* que encontraban, teniendo que rechazar aquellas que contenían errores o información química incorrecta. La navegación por Internet potenció no únicamente el espíritu crítico y la necesidad de analizar correctamente la información encontrada, sino que también lo hizo con el desarrollo de habilidades grupales, tales como la negociación y la toma de decisiones, ya que constantemente los miembros de un grupo cooperativo tenían que llegar a acuerdos sobre las páginas *web* que encontraban, bien fuera para extraer información sobre ellas o bien para decidir si creaban un enlace a dicha página.

Aunque los grupos cooperativos eran sólo de 2 personas del mismo grupo-clase, el BSCW permitió que éstas pudieran trabajar asincrónicamente, debido a la organización de las sesiones de laboratorio. Al haber sólo un profesor para la asignatura, el uso del BSCW permitió que, mientras se utilizó el BSCW (unas ocho semanas a lo largo del curso), se pudieran realizar algunas de las prácticas de laboratorio correspondientes a esta asignatura (Jiménez y Llitjós, 2004) con la mitad del alumnado, con las ventajas que eso supone, ya que mientras que uno de los dos componentes del grupo cooperativo estaba en el aula de informática con el BSCW, el otro miembro estaba en el laboratorio realizando una actividad práctica. A la semana siguiente, se invertían los papeles y el miembro del grupo que había estado en el laboratorio ahora estaba en la sala de informática y viceversa. El sistema BSCW mantenía informados a unos y otros sobre los movimientos que tenían lugar en los espacios de trabajo compartidos y los estudiantes aprovechaban las funcionalidades del BSCW para coordinar su trabajo: foros, agenda de grupo, descripciones en los documentos, versionado de documentos.... Los estudiantes que disponían de conexión a Internet fuera de las clases de la asignatura podían continuar trabajando sobre el proyecto, aunque es necesario indicar que las horas de

clase presenciales asignadas a la realización del proyecto eran más que suficientes para que lo pudieran completar con éxito sin necesidad de tenerse que conectar fuera de las horas de clase. En las primeras sesiones del proyecto, destinadas al aprendizaje del manejo del BSCW y del Netscape Composer, y en alguna sesión estándar del BSCW no hubo este desdoblamiento con las actividades de laboratorio y todo el alumnado estaba en las aulas de informática: en las sesiones de aprendizaje de las herramientas informáticas, se distribuyeron por parejas en un mismo ordenador; en las sesiones estándar de BSCW, a pesar de que alguna pareja prefería trabajar juntos en el mismo ordenador, lo común era ver a los integrantes del grupo cooperativo en ordenadores diferentes.

En el segundo año de este estudio (2002-03), uno de los grupos-clase dispuso de un menor número de horas lectivas respecto a los otros dos grupos-clase, por lo que el profesor permitió a los estudiantes de dicho grupo-clase la realización del proyecto en una única página web, con todas las secciones anteriores como apartados de la misma. Asimismo, en este segundo año los estudiantes tuvieron que realizar otro trabajo cooperativo sobre técnicas de análisis. En esta ocasión, y con el objetivo de aprovechar más aún las posibilidades de cooperación que ofrece el BSCW, los grupos cooperativos estaban formados por 5-6 estudiantes, por tanto, el profesor tuvo que crear nuevas carpetas de grupos cooperativos para tal efecto.

# **RESULTADOS**

Los proyectos realizados por los estudiantes pueden consultarse en estas *webs*:

- curso 2001-02: [http://www.xtec.net/~gjimene2/llicencia/students/bscw0102.htm](http://www.ionesenagua.com)
- curso 2002-03: [http://www.xtec.net/~gjimene2/llicencia/students/inicio\\_2003.html](http://www.ionesenagua.com)

## **EVALUACIÓN**

La evaluación del proyecto se realizó en dos niveles: Por una parte, el profesor evaluó los diferentes proyectos como una actividad más de clase y por otra parte, el alumnado evaluó, mediante una encuesta, el uso del BSCW como recurso didáctico en la unidad didáctica "metales en aguas".

Los proyectos, una vez colgados en el servidor como auténticas páginas web, fueron evaluados por el profesor atendiendo a una plantilla con una serie de pautas que el alumnado conocía desde el inicio del proyecto y que tenían en cuenta aspectos funcionales (p.ej: "interés de los contenidos para los destinatarios" o "entorno claro y amigable"), aspectos técnicos y estéticos (p.ej: "gestión ágil de los enlaces", "velocidad de acceso aceptable"), aspectos científicos (p.ej: "terminología y corrección científica", "calidad, estructuración y actualización de los contenidos") y aspectos pedagógicos (p.ej: "adecuación de los contenidos a los destinatarios"). Cada grupo cooperativo recibió una misma calificación por el proyecto, pero, de acuerdo con Jonhson et al. (1999), es necesario observar el trabajo y la frecuencia de desempeño

de las habilidades de cooperación deseadas. Por tanto, la nota final para cada estudiante consistía en la calificación común del proyecto matizada por un componente individual o factor de corrección que se obtuvo teniendo en cuenta la cantidad, el tipo y la fecha de las interacciones de cada miembro con el entorno BSCW, aprovechando la función de "búsqueda" de la que dispone el BSCW y que permite al profesorado obtener esa información con relativa facilidad.

En cuanto a la evaluación del uso del BSCW como recurso didáctico realizada por los estudiantes, éstos tuvieron la posibilidad de completar una encuesta voluntaria en la que se les pedía su valoración sobre seis aspectos del BSCW, sobre una escala Likert del 1 al 7, correspondiendo el 1 a "muy negativo" y el 7 a "muy positivo". Los resultados obtenidos pueden consultarse en la tabla 1.

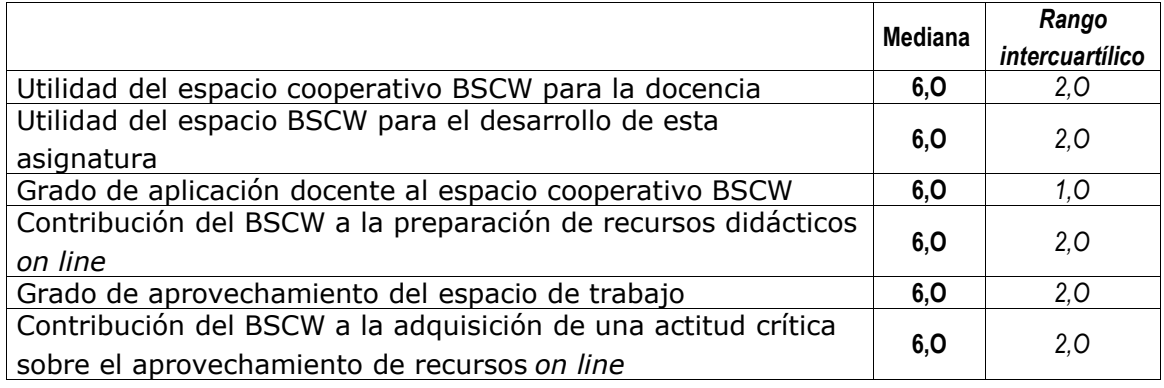

**Tabla 1.-** *Resultados obtenidos (n=37).*

Como se puede ver, el alumnado que participó en la encuesta respaldó mayoritariamente el uso del BSCW como entorno cooperativo en estas clases de química, con una valoración que en los todos los casos generó una mediana superior al 5 ("positivo"). El hecho de que el rango intercuartílico (es decir, la distancia existente entre el 50% central de los datos) no supere en ningún caso las 2 unidades en la escala medida, indica un elevado grado de acuerdo entre los estudiantes a la hora de valorar los 6 ítems. Estos resultados están en consonancia con el comentario generalizado de los estudiantes, según el cual la valoración de la producción cooperativa de material hipermedia usando el BSCW como soporte informático fue considerada como muy positiva.

## **CONCLUSIONES**

El BSCW es una herramienta útil y de gran versatilidad para establecer una red de comunicación y cooperación entre los estudiantes y entre los estudiantes y el profesorado, y constituye un formato alternativo al aprendizaje cooperativo tradicional.

La disponibilidad del material, la facilidad de comunicación con el resto de miembros del grupo de trabajo y las facilidades que ofrece el BSCW para el trabajo cooperativo on line (especialmente el sistema de eventos), aumentan la implicación y esfuerzo en el alumnado**.**

La creación de este tipo de proyectos desarrolla la habilidad de los estudiantes para negociar y llegar a acuerdos, les obliga a realizar búsquedas de información y clasificarla y seleccionar la de más relevancia, despertando el espíritu crítico respecto a la información disponible en la red.

El alumnado considera muy ventajoso tener a su disposición los materiales de trabajo en cualquier momento. Para el profesorado, la opción de disponer de una visión general de las acciones de cada estudiante se considera como ventaja muy importante, ya que, en combinación con otras técnicas, facilita la evaluación del componente individual en un trabajo en grupo.

#### *Agradecimientos*

Este artículo forma parte de un proyecto de investigación que uno de los autores (G. Jiménez) ha desarrollado gracias a una licencia retribuida concedida por el *Departament d'Educació* de la *Generalitat de Catalunya* (*DOGC* núm.: 4182 de 26.7.2004).

#### **REFERENCIAS BIBLIOGRÁFICAS**

- Baran, J.; Currie, R. y Kennepohl, D. (2004). Remote instrumentation for the teaching of laboratory. *Journal of Chemical Education*, 81(12), 1814-1816.
- Bowen, C. W. (2000). A quantitative literature review of cooperative learning effects on High School and College Chemistry achievement. *Journal of Chemical Education*, 77(1), 116-119.
- Cancilla, D.A. (2004). Initial desing and development of an undergraduated laboratory network: a new approach for the use of instrumentation in the undergraduate curriculum. *Journal of Chemical Education*, 81(12), 1809-1813.
- Cartwright, H.M. y Valentine, K. (2002). A spectrometer in the bedroom the developement and potential of internet-based experiments. *Computers & Education*, 38(1/3), 53-64.
- Cooper, M.M. (1995). Cooperative Learning, an approach for large enrollement courses. *Journal of Chemical Education*, 72(2), 162-164.
- Díez, C. (2005). Una experiencia de comunicación a través de internet en el marco de la enseñanza de la física y la química. *Revista Eureka sobre Enseñanza y Divulgación de las Ciencias*, 2(2), 218-233.
- Donovan, W.J. y Nakhleh, M.B. (2001). Student's use of web-based tutorial materials and their understanding of chemistry concepts. *Journal of Chemical Education*, 78(7), 975-980.
- Jefferies, P y Hussain, F. (1998). Using the Internet as a teaching resource. *Education + Training*, 40(8), 359-365.
- Jiménez, G. y Llitjós, A. (2004). Análisis volumétrico del agua del grifo: cinco experiencias para la enseñanza secundaria post-obligatoria. *Química e Industria*, 51(9), 25-31.
- Jiménez, G. y Llitjós, A. (2005a). Una experiencia sobre hipertexto cooperativo en la clase de química. *Revista Iberoamericana de Educación* (versión digital), OEI: [http://www.campus-oei.org/revista/experiencias95.htm \(](http://www.campus-oei.org/revista/experiencias95.htm)acceso: 17/05/2005).

Jiménez, G. y Llitjós, A. (2005b). Recursos didácticos informáticos en la enseñanza de la química: Una perspectiva histórica. *Anales de la Real Sociedad Española de Química*, 101(3), 47-53.

Johnson, D.W. y Johnson, R.T. (1999). *Aprender juntos y solos*. Buenos Aires: Aique.

- Johnson, D.W.; Johnson, R.T. y Holubec, E.J. (1999). *El aprendizaje cooperativo en el aula*. Buenos Aires: Paidós.
- Judd, C.S. (1998). News from online: using the web for your courses. *Journal of Chemical Education*, 75(9), 1073.
- Kerns, T. (1996). Should we use cooperative learning in college chemistry? *Journal of College Science Teaching*, 25(6), 435-438.
- Koehler, B.P. y Orvis, J.N. (2003). Internet-based prelaboratory tutorials and computer-based probes in general chemistry. *Journal of Chemical Education*, 80 (6), 606-608.
- Kogut, L.S. (1997). Using cooperative learning to enhance performance in general chemistry. *Journal of Chemical Education*, 74(6), 720-722.
- Liu, D.; Walter, J. y Brooks, D.W. (1998). Delivering a chemistry course over the Internet. *Journal of Chemical Education*, 75(1), 123-125.
- Llitjós, A.; Jiménez, G.; Carandell, N. y Puigcerver, M. (2003). Aplicación de un entorno telemático para el trabajo cooperativo en la enseñanza de la química. En *V Taller Internacional de la Enseñanza de la Química, 5-8 noviembre*. Ciudad de la Habana, Cuba: Facultad de Química de la Universidad de la Habana.
- Murov, S. (2001). Exploring chemistry resources on the Internet. *Journal of Chemical Education*, 78(10), 1429-1432.
- Okebukola, P.A. y Ogunniyi, M.D. (1984). Cooperative, competitive, and individualistic science laboratory interaction patterns – Effects on students' achievement and acquisition of practical skills. *Journal of Research in Science Teaching*, 21(9), 875-884.
- Paulisse, K.W. y Polik, W. F. (1999). Use of www discussion boards in Chemistry education. *Journal of Chemical Education*, 76(5), 704-707.
- Pence, L.E. (1999). Cooperative electronic mail: effective communication technology for introductory chemistry. *Journal of Chemical Education*, 76(5), 697-698.
- Penn, J.H.; Nedeff, V.M. y Gozdzik, G. (2000). Organic Chemistry and the Internet: a web-based approach to homework and testing using the WE\_LEARN system. *Journal of Chemical Education*, 77(2), 227-231.
- Prendes, M.P. (2003). Aprendemos... ¿cooperando o colaborando? Las claves del método. En Martínez, F. (Ed.). *Redes de comunicación en la enseñanza*. Barcelona: Paidós Ibérica.
- Puigcerver, M.; Colomer, M.; Miró, A.; Durán, H.; García, P.; Gold, G.; Llobera, R.; Sanz, C. y Llitjós, A. (2001). Aplicación del sistema telemático interactivo BSCW a la enseñanza de las Ciencias. En *VI Congreso Internacional sobre investigación en la Didáctica de las Ciencias. Retos de la enseñanza de las Ciencias en el siglo XXI. 12-15 de septiembre*. Barcelona: Universitat Autònoma de Barcelona. Tomo 2, pp. 325-326.
- Reeves. J. y Kimbrough, D. (2004). Solving the laboratory dilemma in distance learning general chemistry. *Journal of Asynchronous Learning Networks*, 8(3), 47-51.
- Robinson, W.R. (2000). Design of an asynchronous Internet-based course for advanced placement chemistry teachers. *The Chemical Educator*, 5, 246-251.
- Slaving, R.E. (1995). *Cooperative Learning*. Boston: Allyn & Bacon.
- Steeples, C. y Mayes, T. (1998). A special section on computer-supported collaborative learning. *Computers & Education*, 30(3/4), 219-221.
- Tissue, B.M. (1996). Applying hipermedia to chemical education. *Journal of Chemical Education*, 73(1), 65-68.
- Tissue, B.M. (1997). Overview of interactive programming methods for the world-wide web. *Trends in Analytical Chemistry*, 16(9), 490-495.
- Varjola, I. (2000). Use of Internet in the teaching of chemistry in Finnish schools: a case study. *Chemistry Education: Research and Practice in Europe*, 1(1), 121- 128.
- Webb, N.M. (1989). Peer interaction and learning in small groups. *International Journal of Educational Research*, 13(1), 21-39.
- Wenzel, T.J. (1995). A new approach to undergraduate analytical chemistry. *Analytical Chemistry*, 67(15), 470A-475A.

#### **SUMMARY**

<span id="page-18-0"></span>*In this article we present an innovative 2-year experience using BSCW with students from a Higher-Level Vocational Training course of Environmental Chemistry. BSCW is a groupware tool which enables cooperation over the Web. The characteristics and main functionalities of this tool are described in the article, as well as how it was used with these students, who created web-based projects about metals in waters. Student feedback showed a high acceptance of this cooperative hypermedia-authoring experience.*

**Keywords:** *ICTs and the Internet; Teaching of Chemistry, Computer-Supported Cooperative Learning; Telematic Environments; Hypermedia authoring.*